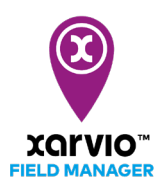

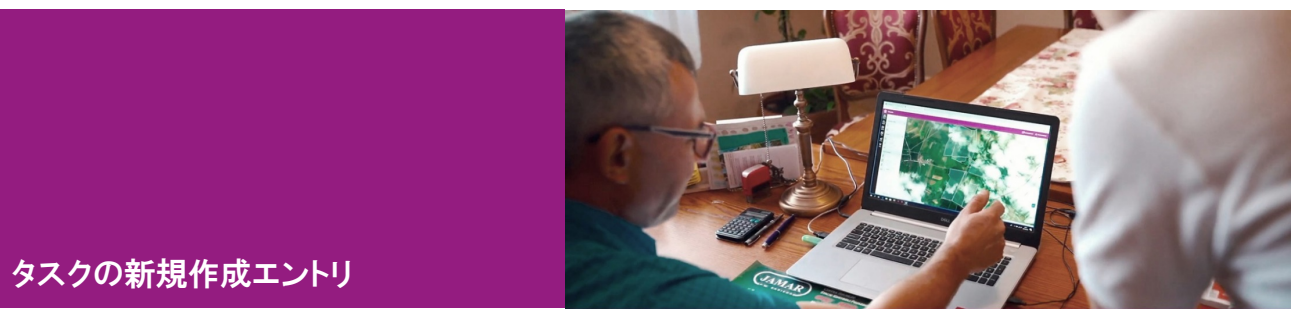

圃場のタスクを新規に作成する場合、xarvio フィールドマネージャーで3つの簡単な方法があります。

1. [ステータス]に移動し、画面左に表示される圃場リストからタスク作成の圃場を選択してから、[タ

スクを追加]をクリックします。

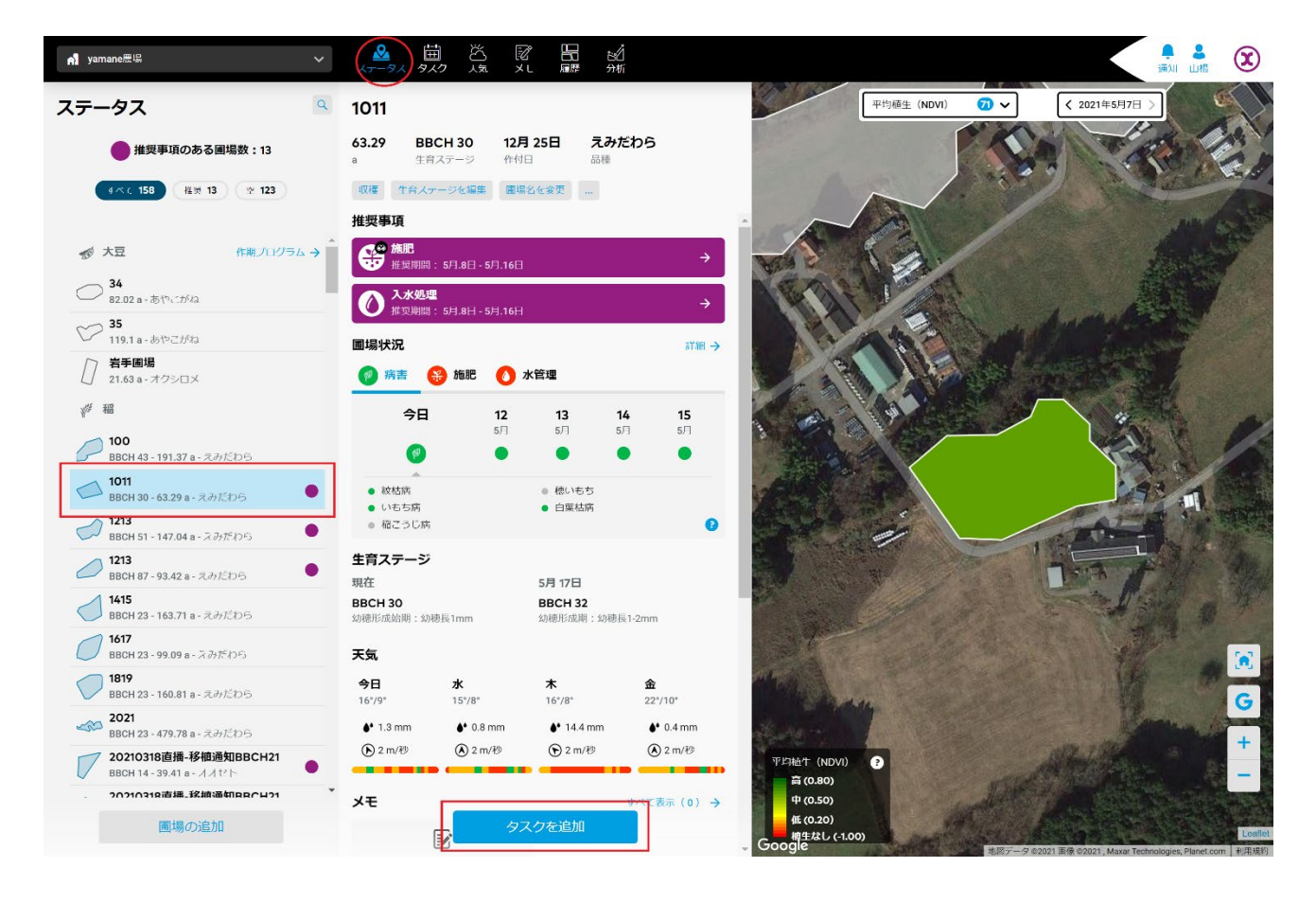

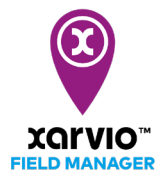

2. [タスク]に直接に移動し、[タスクの計画一覧]パネルにて[タスクを追加]をクリックします。

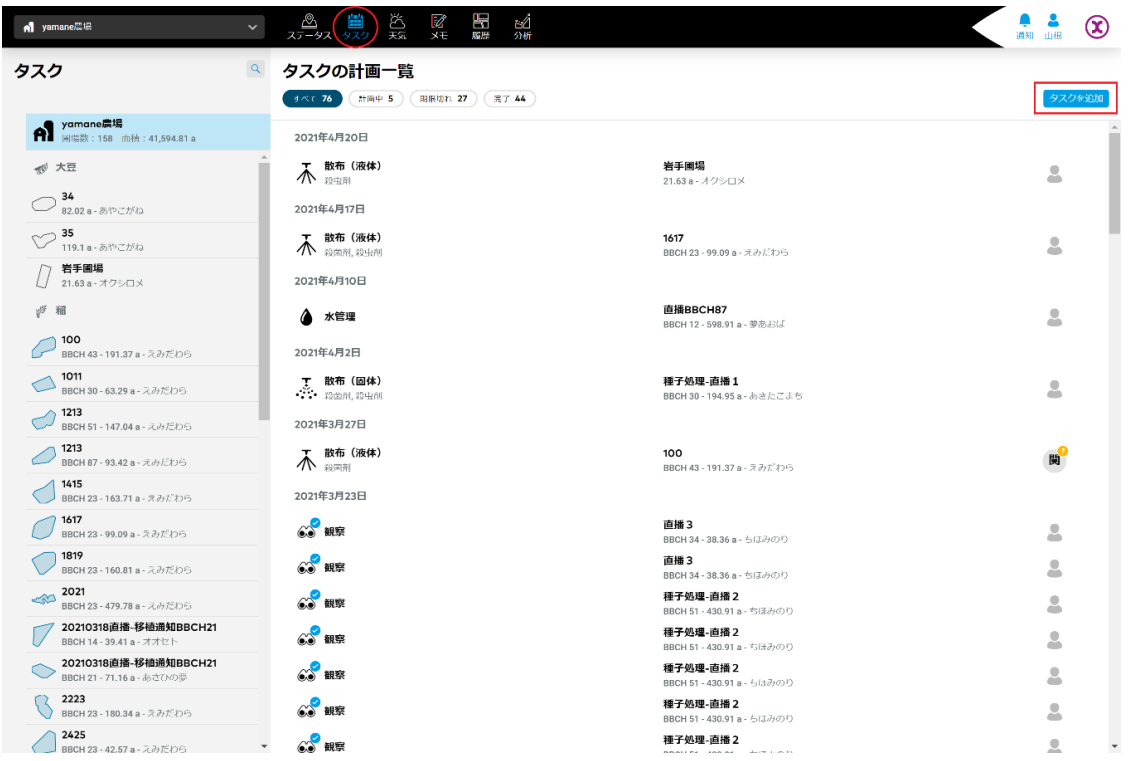

3. [履歴]に移動して作物の作期のいずれか選択したら、[タスクを追加]をクリックして作成ができます。

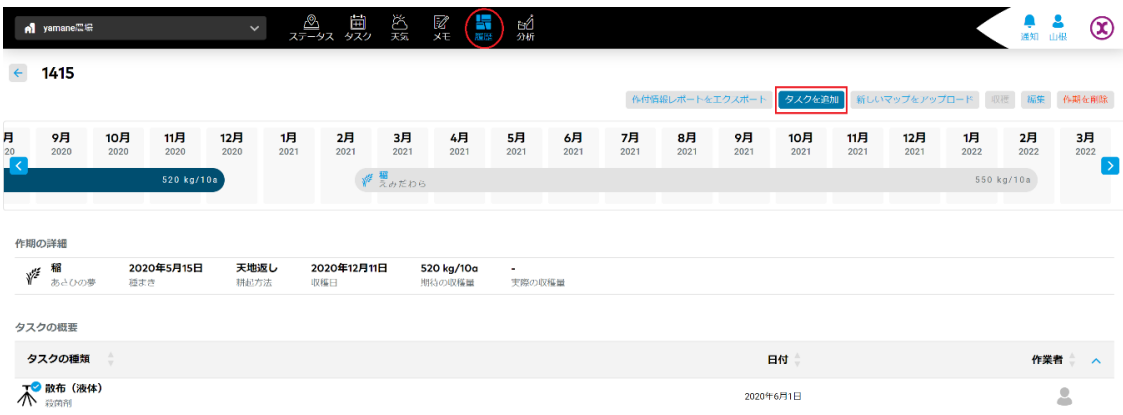

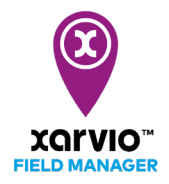

● [タスクを追加]をクリックすると、さまざまなタイプのタスクを示す新しい画面が表示されます。 計画したいタスクタイプを選択し、クリックして続行します。

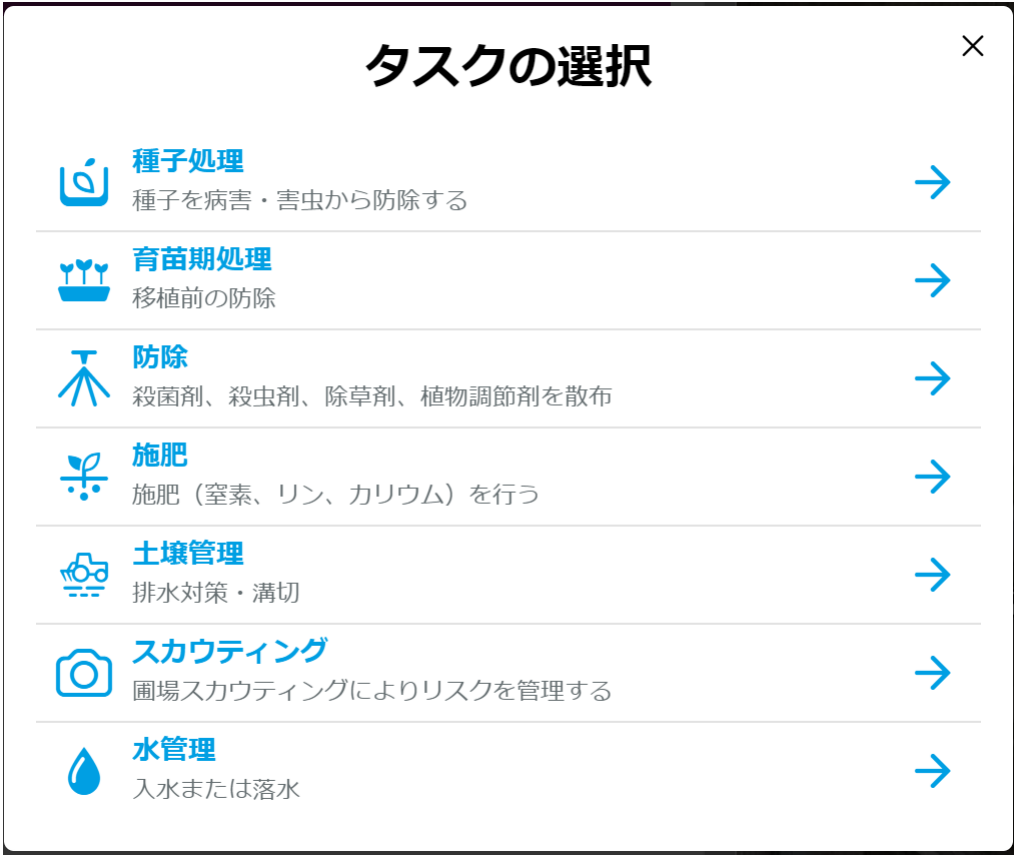